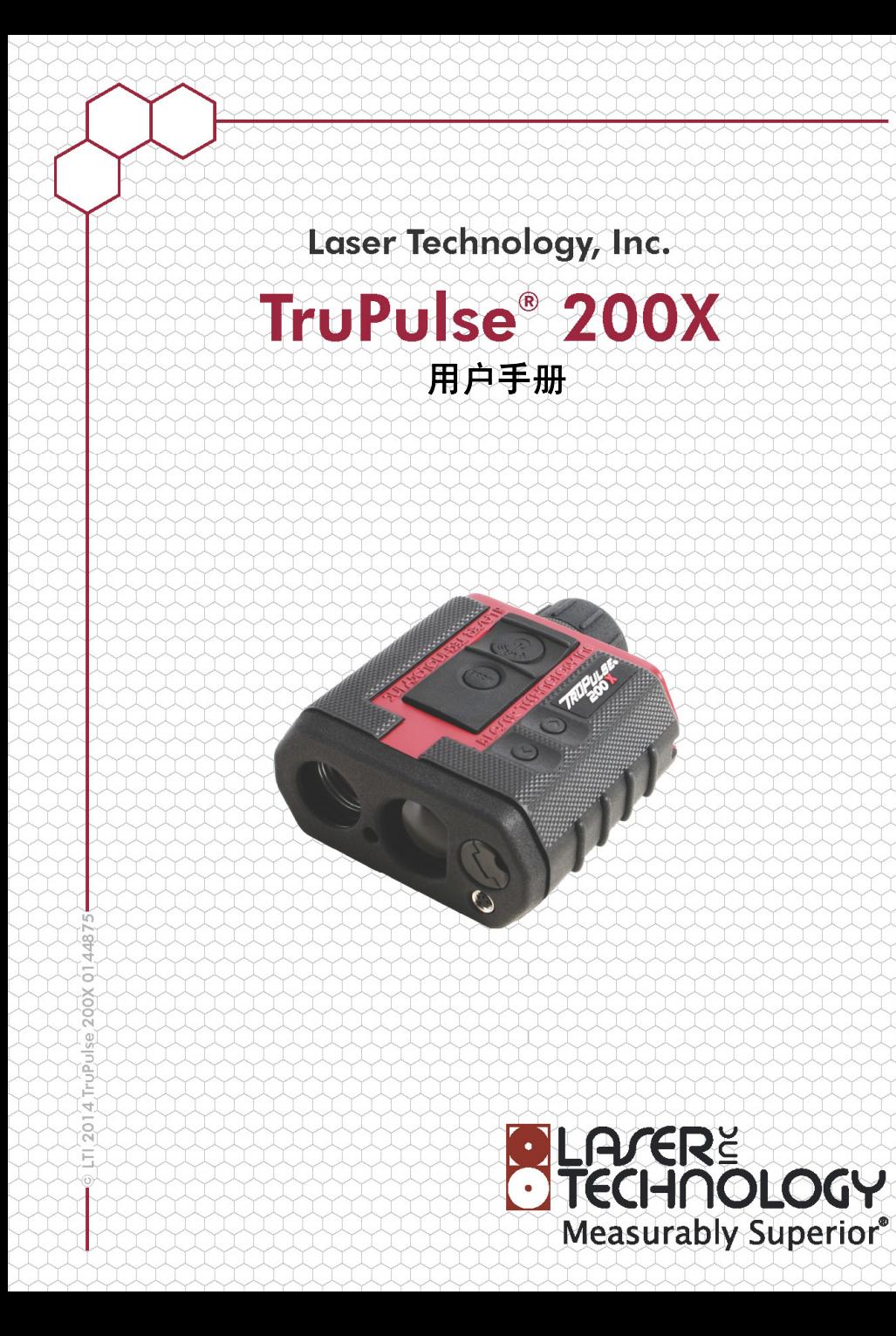

LTI TruPulse 200X 用户手册 第三版部件编号 0144875

#### 版权通知:

本文件中的信息随时可能变更,恕不事先通知,此类信息不代表 Laser Technology Inc. 作出的承诺。未经 Laser Technology, Inc. 的明确书面许可, 本手册中的任何部分均 不得以任何电子或机械方式(包括影印、录音或信息储存和检索系统)复制,不得 用于除购买者个人使用之外的任何目的。

© Laser Technology, Inc. 版权所有,2014 年,保留所有权利。

### 专利:

本产品受待批专利申请和/或以下已颁发美国专利保护: 6,445,444;5,612,779;6,057,910;6,226,077;5,652,651;7,349,073。

### 商标:

Criterion、Impulse 和 TruPulse 是 Laser Technology, Inc. 的商标

### **LTI** 联系信息:

Laser Technology, Inc. 6912 South Quentin St. Centennial, CO 80112-3921 USA

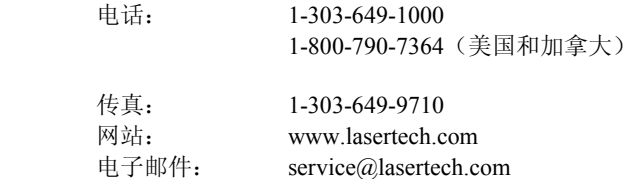

#### **TruPulse 200X** 参考信息:

下表中列出了有关 TruPulse 200X 的记录信息。

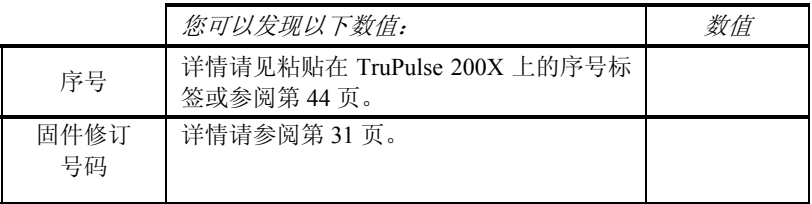

## **Laser Technology, Inc. TruPulse® 200X**  用户手册

### 语言

- 1. English
- 2. Español 3. Français
- 4. Deutsch
- 5. 日本語
- 
- 6. 简体中文

## 目录

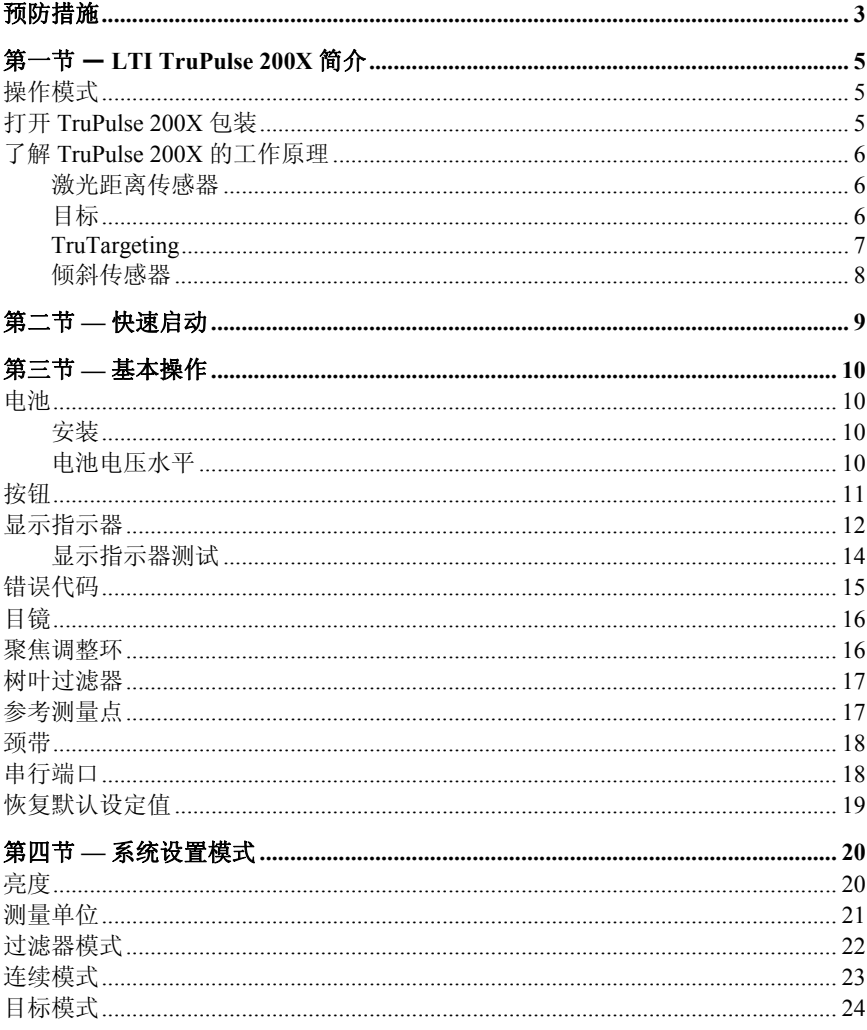

### 第2页

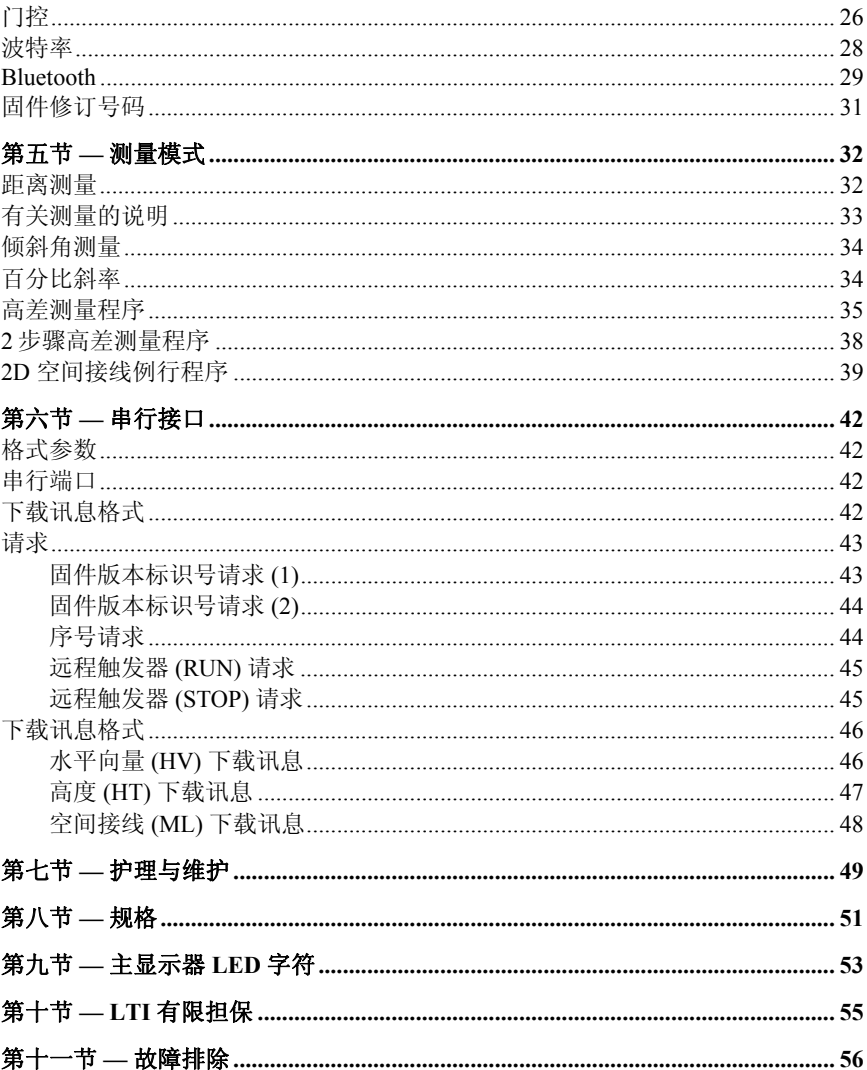

### <span id="page-6-0"></span>预防措施

### 避免长时间直视激光束。

TruPulse® 200X 的设计符合美国食品与药物管理局 (FDA) 对眼部安全的 要求,属于一类 (Class1) 视力安全等级的产品,这表示几乎不存在与在正 常情况下直视激光输出相关之危害。但是,如同任何激光装置一样,在操 作过程中应当采取合理的预防措施。建议在发射激光时,避免凝视发射孔 内部。与本产品同时使用光学仪器可能会增加眼部危险。

#### 绝对不能试图通过目镜观看太阳。

通过目镜观看太阳可能会对眼睛造成永久性伤害。

#### 绝对不能将仪器直接对准阳光。

将透镜系统直接对着阳光,即使是很短的时间,也可能永久性损坏内部 构件。

### 避免阳光直射在目镜上。

使目镜接触直射的阳光可能会损坏内部显示器。

#### 切勿将仪器放在极端温度下。

TruPulse® 200X 部件的额定温度范围为 -4 至 +140° F(-20 至 +60° C)。 切勿在超出该范围的温度下使用或储存仪器。

#### 第 **4** 页

### <span id="page-8-0"></span>第一节 **— LTI TruPulse 200X** 简介

祝贺您购买 TruPulse 200X — 低成本、高效率的专业测距仪。该小型、轻便激光器 是满足您的测量需求的灵活工具。TruPulse 包含六种测量模式和五种目标模式。

TruPulse 的特征:

- 清晰、透明的光学器件和平视显示器便于您对准目标。
- 亮红色 LED 显示器动态改善所有照明条件下的可视性。
- 激光传感器和集成倾斜传感器测量斜距和倾斜角。水平距离、垂直距离、 高度和空间接线的数值将自动计算。
- 目标模式允许您选择或减少目标;这将有助于您在各种不同的野外条件下 尽可能准确地测量。

### <span id="page-8-1"></span>操作模式

斜距 水平距离 垂直距离 倾斜角 三点高差测量程序 2D 空间接线例行程序

### 测量模式 不可以 不可以 不知道 人名英格兰人姓氏

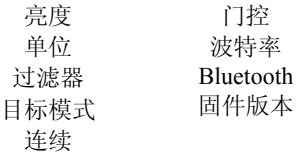

### <span id="page-8-2"></span>打开 **TruPulse 200X** 包装

当您打开 TruPulse 200X 包装时,请核查已经收到订购的所有装置,并且所有装置 均完好无损。

### 基本包装 みんちょう まわりの 兼容附件

- TruPulse 200X
- 便携袋
- 透镜揩布
- 颈带
- 用户手册
- Cr123A 电池
- 目镜罩

- 树叶过滤器
- 三脚架
- 安装支架
- 下载电缆

#### 第 **6** 页

### <span id="page-9-0"></span>了解 **TruPulse 200X** 的工作原理

TruPulse 200X 包括激光距离传感器、集成倾斜传感器和数字信息处理器。TruPulse 200X 有四个可存取控制集成传感器装置内部软件的按钮。

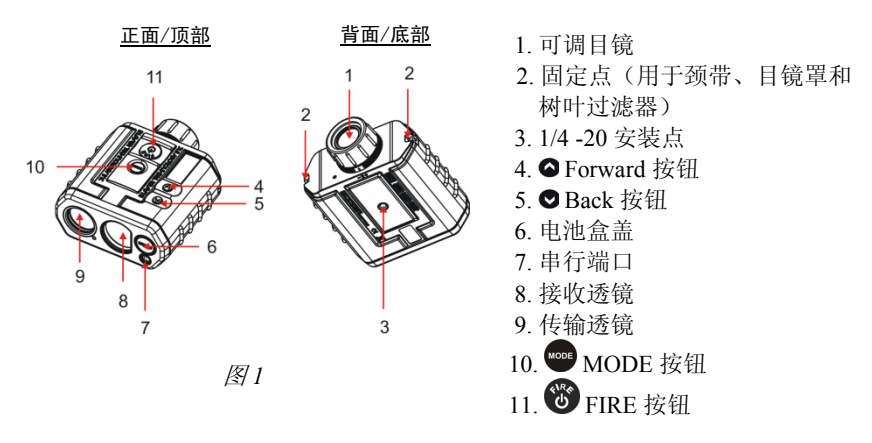

### <span id="page-9-1"></span>激光距离传感器

激光距离传感器发出不会伤害眼睛的不可见红外光能量脉冲。TruPulse 200X 通过测 量每次脉冲从测距仪到达目标并返回所需的时间来确定距离。每当激光发射时,都 会显示 • · • 指示器。激光最长可激活 10 秒。TruPulse 200X 光谱灵敏度很广, 可测量 反射和非反射目标。有关高质量和低质量目标的信息,请参阅 TruTargeting(下一页)。

### <span id="page-9-2"></span>目标

在选择目标时,应当考虑以下因素:

- 颜色: 颜色越明亮, 测距越长。
- *光洁度:* 光洁的表面比粗糙的表面测距更长。
- 角度:垂直向目标发射比以锐角向目标发射的测距更长。
- 照明条件: 阴天可提高装置的最大测距, 阳光充足的天气会降低装置的最 大测距。

### <span id="page-10-0"></span>**TruTargeting**

TruPulse 200X 可自动提供某一特定目标的最佳准确度和探测距离。最大测距因目 标质量和环境条件不同而异。向非反射(即非合作)目标发射时,典型的最大测距 为 6,233 英尺(1,900 米)。向反射(即合作)目标发射时,最大测距为 8,200 英 尺(2,500 米)。

目标质量对测量精确度有影响。

- 高质量目标:"c"会随测量结果一同在显示器(即"合作"目标)上亮 起。距离准确度:典型目标 <400 米时为 ±1.6 英寸(±4 厘米),典型目 标 < 1000 米时为 ±6 英寸(±15 厘米)。
- 低质量目标:"c"不会随测量结果一同在显示器上亮起。距离准确度:远 距离和微弱目标为 ±1.6 英寸(±4 厘米)到 ±1 英尺(±30 厘米)\*。

\*注意:目标质量可能会受到大气条件的影响,如热源效果、灰尘、目标导线角、目 标反射和光束发散的影响。

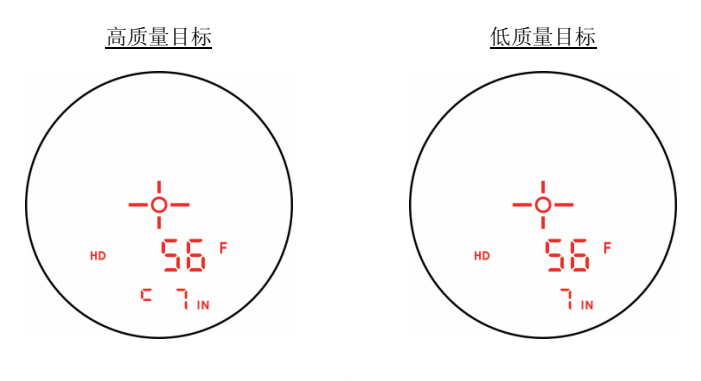

图 *2*

#### 第 **8** 页

### <span id="page-11-0"></span>倾斜传感器

集成倾斜传感器测量目标至仪器之间相对水平的夹角,TruPulse 200X 利用这个倾斜 角计算高度和高差,以及确定补偿倾斜角后的水平距离。仪器的握持水平为 0°,可 向上旋转至 +90°,向下旋转至 -90°。

- 激光在倾斜角测量模式中未激活。
	- 通常, 当您按下 <sup>66</sup>时, 会测量倾斜角。但是, 在 (1) 连续目标模 式和 (2) 高度测量模式中,只要您按下 ,主显示器会显示倾斜 角读数,显示会随着您的瞄准点的变化更新。在这两种情况下, 测量的倾斜角均基于您松开<sup>666</sup>时的瞄准点。

### <span id="page-12-0"></span>第二节 **—** 快速启动

- 1. 安装电池(第 10 页)。
- 2. 按下  $\bullet$ . 打开 TruPulse 200X 的电源。
- 3. 选择目标,如房内的墙壁或附近的树。在这 个例子中,目标应当距离您约 10 米 (250 英尺或 11 码)。
- 4. 通过目镜查看(参阅图 3),并通过十字准 线瞄准目标。视界内 LED 应当看起来与 图 4A 相似。
	- o 如果 HD 指示器未显示, 按下 或 ●. 直至显示 HD 指示器。
- 5. 按住 3. 激光指示器 - 显示并闪动, 同时激 光被激活(图 4B)。激光最长将保持激活状态 10 秒, 同时获取有关目标的数据。
	- o 如果未获取目标,则松开<sup>66</sup>,然后重复本 步骤。
- 6. 一旦显示距离, 松开 $\overline{\bullet}$  (图 4C) 。测量结果 将稳定显示,直至您按下一个按钮或者装置的电 源"关闭"(OFF)。
	- 。 按下 3 或 3, 在测量模式中滚动, 查看每 种功能获取的结果。
	- o 重复以上步骤 3-6,进行下一次测量。
	- $\circ$  同时按住  $\bullet$  和  $\bullet$  4 秒, "关闭"(OFF) TruPulse 200X 的电源。

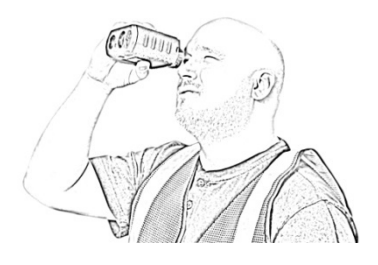

图 *3*

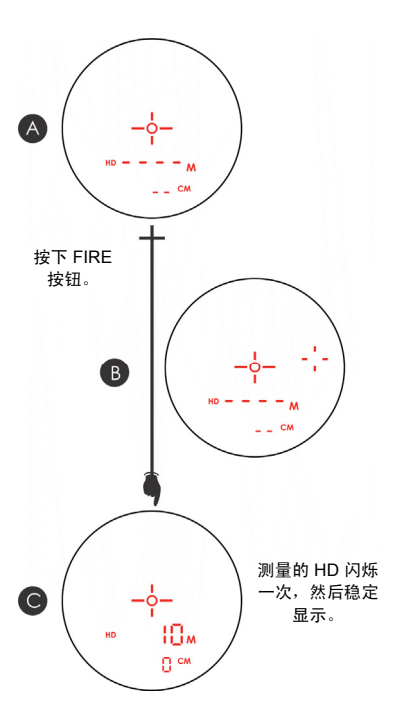

图 *4*

第 **10** 页

### <span id="page-13-0"></span>第三节 **—** 基本操作

### <span id="page-13-2"></span>电池

### <span id="page-13-4"></span>安装

<span id="page-13-1"></span>TruPulse 200X 由 3 伏锂电池(通常称为 CR123A 或 CR123)提供电源。电池位于仪器前面的电池盒内。

- <span id="page-13-3"></span>1. 将铰接拉环提起,并按逆时针方向旋转, 取下电池盒盖,
- <span id="page-13-5"></span>2. 首先将电池负极 (-) 插入。
- 3. 重新盖上电池盒盖,将铰接拉环按顺时针方向旋转。
- <span id="page-13-7"></span>4. 按下铰接拉环,使之固定。

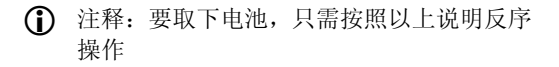

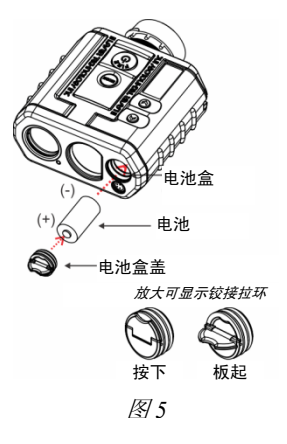

### <span id="page-13-6"></span>电池电压水平

TruPulse 200X 将持续监测其电源。LTI 已定义可接受的电压范围,以确保仪器拥有 足够的电池电压来保证正常操作。

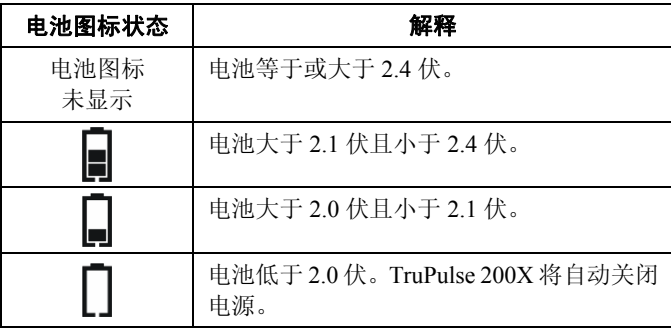

### <span id="page-14-0"></span>按钮

п

TruPulse 200X 的仪器顶部面板上有一个四按钮键盘。通过 这些按钮可以方便地使用仪器功能。本手册讲述了这些按 钮在激光如图 6 定向时所处的状态。下表罗列了这些按钮 及其相应功能。

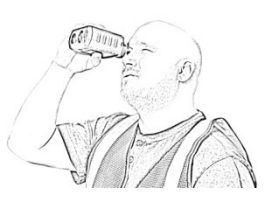

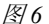

7

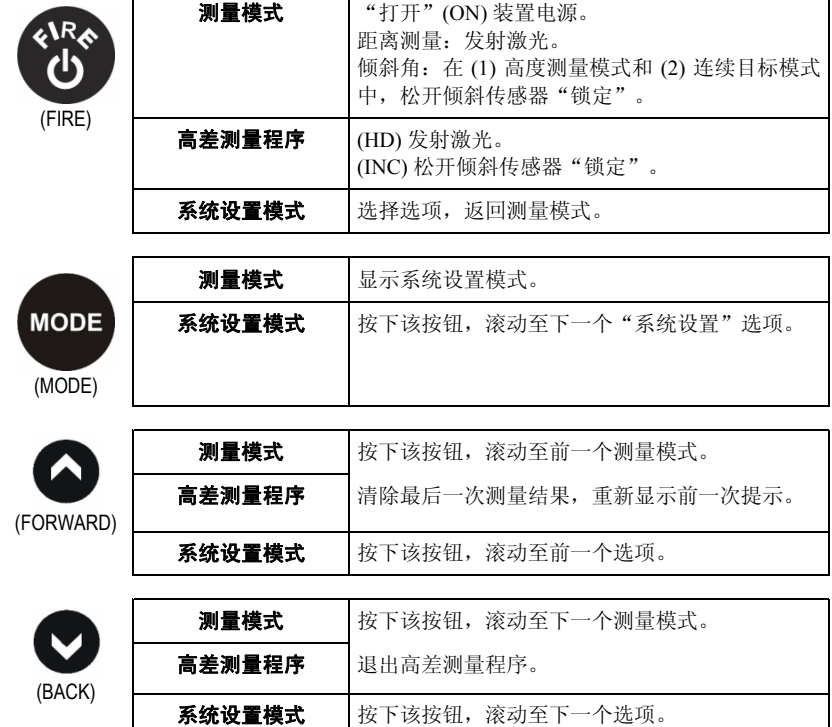

### "关闭"**(OFF) TruPulse 200X** 的电源

同时按下 3 和 sece 按钮可手动关闭装置的电源。为了保存电池电力, 如果在以下 规定的时间内探测到没有按下任何按钮,TruPulse 200X 会自动"关闭"(OFF) 电源:

> ● Bluetooth 选项"关闭"(OFF): 2 分钟 • Bluetooth 选项"打开" $(ON):$  30 分钟

#### 第 **12** 页

### <span id="page-15-0"></span>显示指示器

图 7 显示了 LED 视界内显示。TruPulse 200X 的内部 软件被划分为不同的选项。每一个选项代表一种具体 的测量或设置功能,并有一个对应的显示指示器。请 参阅图 7 和下表中有关每一个指示器的信息。

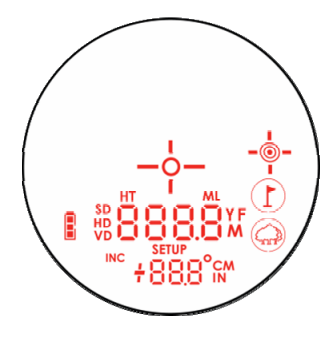

图 *7*

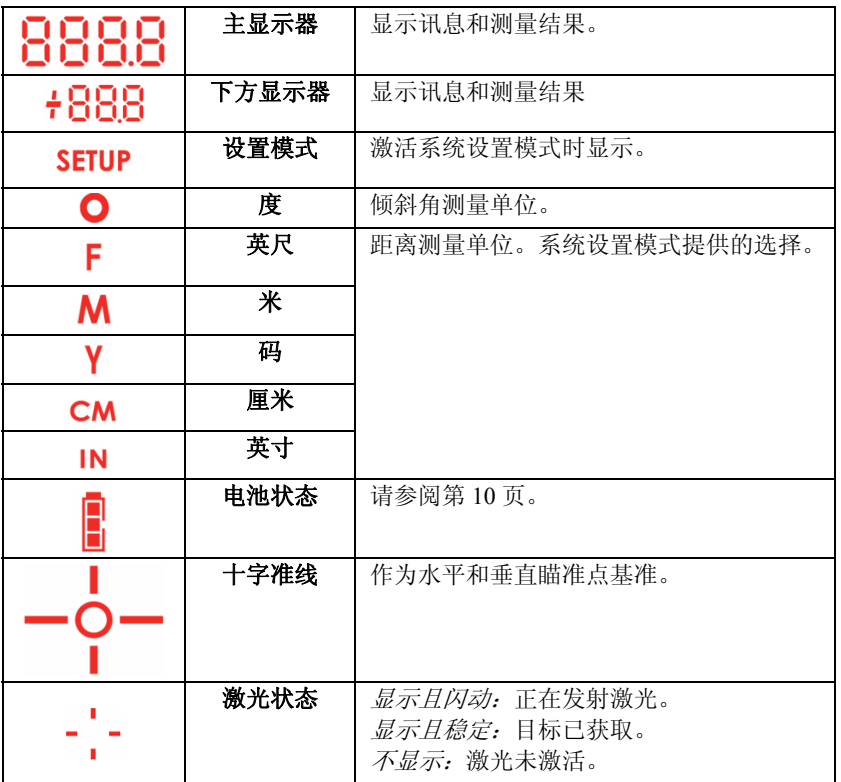

第三节 **—** 基本操作

第 **13** 页

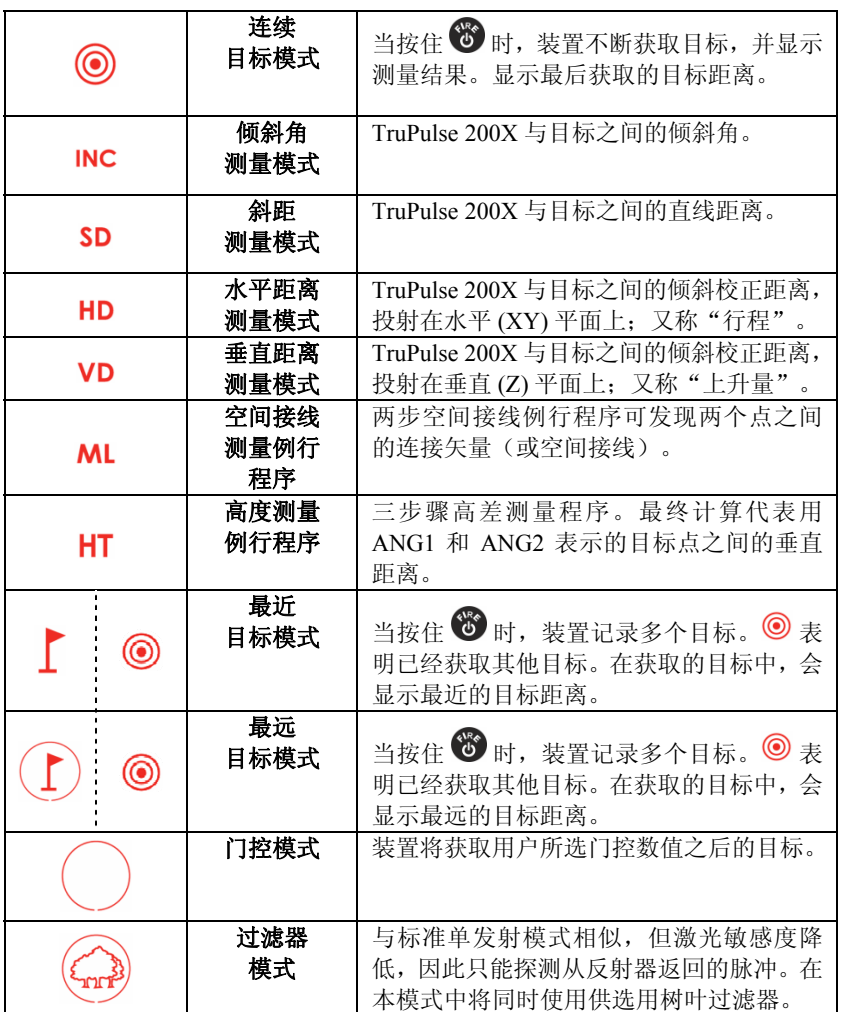

#### 第 **14** 页

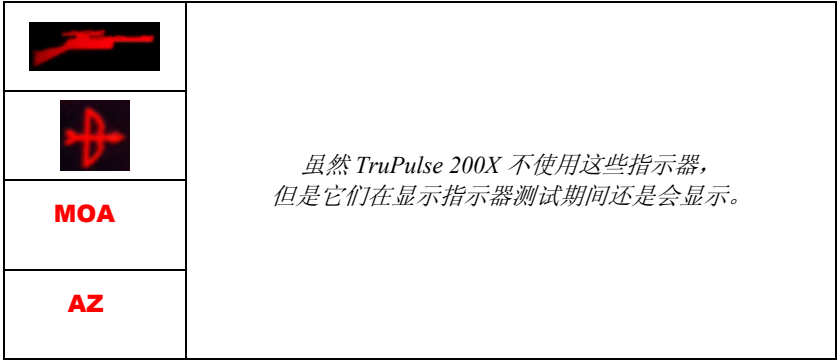

### <span id="page-17-0"></span>显示指示器测试

如需核实所有的显示指示器均在正常工作:

- 1. 在 TruPulse 200X 关机时, 按住 ,并保持不松开。
- 2. 将视界内显示与图 7 进行比较(第 12 页),核实是否所有的指示器均在正常 工作。
- 3. 松开 3. 开始正常操作。

### <span id="page-18-0"></span>错误代码

测量或系统硬件可能会出错。为了确保测量结果始终正确, TruPulse 200X 会对系统硬件和测量结果进行监测。错误代 码会以"E xx"的形式显示在主显示器上, 其中"xx"是 错误代码编号。图 8 显示了错误代码示例 E 01。

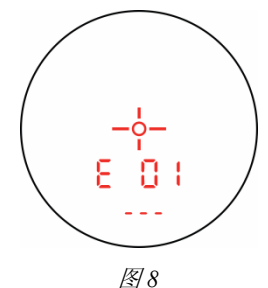

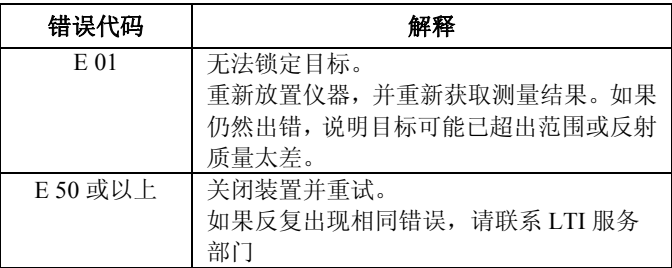

- 如果错误代码仍然出现:
	- 1. 松开 7 并再次按下,以尝试重新获取测量结果。
	- 2. 取下并重新安装电池,然后尝试重新获取测量结果。
	- 3. 如果上述步骤无法纠正错误,请联系 LTI 或经授权的 LTI 经销商以 寻求帮助。请在本手册内封面上查找 LTI 的联系信息。

#### 第 **16** 页

### <span id="page-19-0"></span>目镜

目镜在 TruPulse 200X 的背面。它的放大率为 7 倍。

(i) 目镜罩: 目镜罩保护内部构件不受阳光照射。当不使用 TruPulse 200X 时,应套上目镜罩保护盖。

套上目镜罩: 将细绳从金属条下方穿过,并将套环展开。将目镜罩 从拉环中拉出。轻轻拧紧,以确保安全。

### <span id="page-19-1"></span>聚焦调整环

聚焦调整环可以聚焦 LED 视野内显示。在组装时,最佳聚焦 设置为无限大。如需调整 LED 聚焦,转动聚焦调整环,以满 足您的个人爱好。请参阅图 9。

单眼调整可减轻眼疲劳。

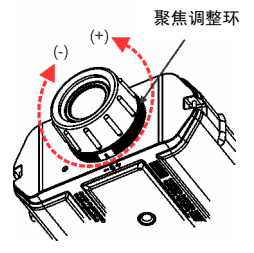

图 *9*

### <span id="page-20-0"></span>树叶过滤器

TruPulse 的过滤器目标模式使 TruPulse 能够准确地穿透茂密的树叶。激光的敏感度 会降低,所以激光仅能探测从反射目标返回的脉冲。这意味着 TruPulse 将拒绝来自 非反射目标的脉冲。树叶过滤器必须在过滤器目标模式中使用。

- 1. 将树叶过滤器连接到 TruPulse 200X:
	- a. 将系绳的拉环绕在连接点的金属柱上。
	- b. 将树叶过滤器穿过拉环。
	- c. 轻轻拧紧,以确保安全。
- 2. 将树叶过滤器置于 TruPulse 接收透镜之上。图 10 显示了接收透镜。
- 3. 对齐接收透镜过滤器。要正确匹配,请将过滤器的直边与透镜的直边对齐。
- 4. 将树叶过滤器完全按入透镜孔中。

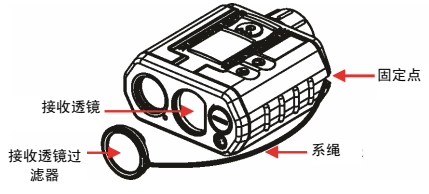

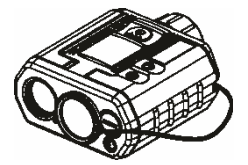

图 *10* 

请参阅第 [24](#page-27-1) 页中有关使用过滤器目标模式的信息。

### <span id="page-20-1"></span>参考测量点

TruPulse 200X 的测量点位于仪器的中心点,¼-20 螺纹接口。

#### 第 **18** 页

### <span id="page-21-0"></span>颈带

- 1. 找到位于 TruPulse 200X 背面板上的两个连接点。
- 2. 将连接带的一端从孔眼的一侧插入,并从另一侧穿出。
- 3. 将连接带从扣环底部向上伸,绕过扣环中部,再从另一侧向下拉。
- 4. 拉紧连接带,不要有任何松散的部分,收紧连接带,只需将穿过孔眼的连 接带结一个环。
- 5. 重复第 2-4 步,将另一根连接带连接到 TruPulse 200X 的另一侧。
- 6. 将颈带的一端穿过一根连接带的侧脱扣。
- 7. 将颈带的另一端穿过另一根连接带的侧脱扣。

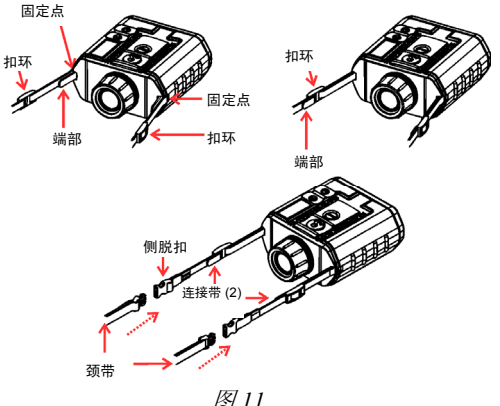

- 核实在将连接带连接到 TruPulse 200X 上时,连接带应拉直。这将有助 于避免连接带摩擦颈部时造成不适感。
	- 使用前,检查颈带是否牢固。颈带不牢固可能导致 TruPulse 200X 砸到 地面或其他物体上。
	- 颈带也可以连接到手提箱上。

### <span id="page-21-1"></span>串行端口

TruPulse 200X 的前面板上有一个串行端口,且允许仪器下载测量数据。请参阅 第 42 页上有关串行数据接口的详情。

### <span id="page-22-0"></span>恢复默认设定值

可以恢复 TruPulse 200X 的默认设定值。恢复默认设定值会影响一些系统设置选项。 下表列出这些参数和相关默认设定值。第三栏列出附加信息参考页号。

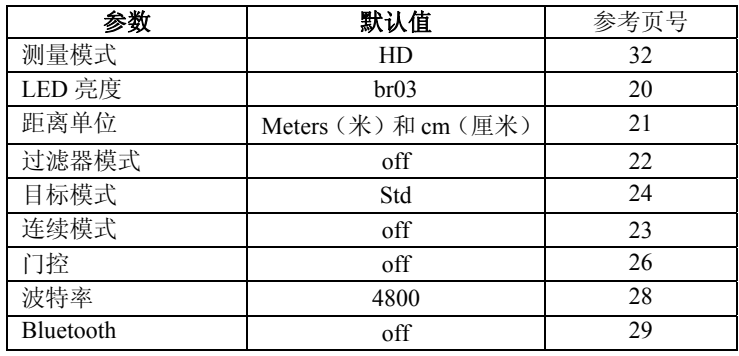

如需恢复默认设定值:

- 1. 同时按住 3、● 和 按钮约 5 秒。仪器将关闭电源。
- 2. 按下 1 可"打开"(ON) 装置的电源。

#### 第 **20** 页

### <span id="page-23-0"></span>第四节 **—** 系统设置模式

按下 <sup>809</sup> 可以随时从测量模式访问系统设置模式。要查看各个选项,请按下 809。要 退出系统设置,请按下

每一个选项将在以下分节中分别描述。

- 亮度
- 单位
- 过滤器
- 目标模式
- 连续
- 门控
- 波特率
- Bluetooth
- 固件版本

### <span id="page-23-1"></span>亮度

- 1. 按下 <sup>MODE</sup>。
- 2. 短暂按下 , 直至获得所需设置。如果边调整边 通过目镜查看效果,很容易就能获得所需设置。
	- LED 视野内显示具有五种强度设置(从  $DIM (1)$  到 BRIGHT $(5)$ ) 。
	- 每次按下  $\bigodot$ , "brxx"数值就会增加 1。
	- 如果在显示"br05"时按下该按钮, 下次您将看到"br01"。

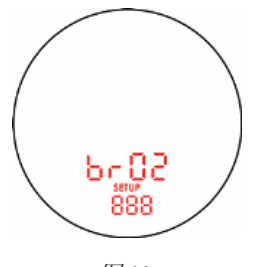

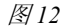

- 3. 按下 11 可接受亮度级别并返回到测量屏幕。
- **← 每一次 TruPulse 200X 的电源 "打开" (ON) 时, 都会返回至与最后** 一次使用相同的亮度设定值。

### <span id="page-24-0"></span>测量单位

1. 按下 \*<sup>609</sup>, 直至显示 Unit 选项。

- 2. 按下 3或 3, 以显示上一个或下一个单位选项。
	- 米/厘米和度
	- 米/厘米和百分比斜率
	- 英尺/英寸和度
	- 英尺/英寸和百分比斜率
	- 码和度
	- 码和百分比斜率

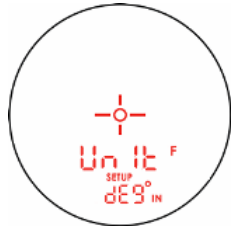

图 *13* 

- 3. 按下 3 可接受测量单位并返回至测量屏幕。
- $\bigoplus$  每一次 TruPulse 200X 的电源"打开" $(ON)$  时, 都会返回至与最后 一次使用相同的单位设定值。

#### 第 **22** 页

### <span id="page-25-0"></span>过滤器模式

在该模式中,激光的敏感度降低,仅能探测从反射体返回的脉冲。在本模式中将同 时使用供选用树叶过滤器。

- $1.$  按下  $^{\text{non}}$ , 直至 FILt 选项显示。
- $2.$  按下  $\bigcirc$  或  $\bigcirc$ , 以显示上一个或下一个过滤器 模式选项。
	- oFF
	- on
- 3. 按下 3. 以接受过滤器模式选项并返回至测量 屏幕。

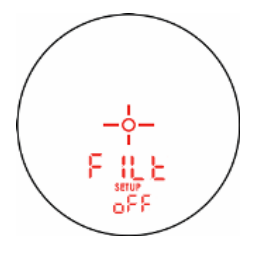

图 *14* 

- 如果选择"on",过滤器模式指示器 会亮起并会应用电子 过滤器。同时必须使用树叶过滤器,以便正确辨别目标。
- 对于 7.5 厘米(3 英寸)棱镜,最大距离通常为 107 米(350 英尺)。
- **←** 每一次 TruPulse 200X 的电源 "打开" (ON) 时, 都会返回至与 最后一次使用相同的过滤器模式设定值。
	- 如果过滤器模式为"打开"目树叶过滤器已就位,激光的敏感 度就会降低,所以激光只能检测到从反射目标返回的脉冲。这 意味着 TruPulse 将拒绝来自非反射目标的脉冲。

### <span id="page-26-0"></span>连续模式

在该模式下,一旦获取目标, TruPulse 200X 就能连续获取其他目标, 直到释放 释放 3 后,主显示器中将显示最后获取的目标。

- 1. 按下 <a>>
<sub>s</sub> 直至 Con 选项显示。
- $2.$  按下  $\bigcirc$  或  $\bigcirc$ , 以显示上一个或下一个连续模式选项。
	- oFF on

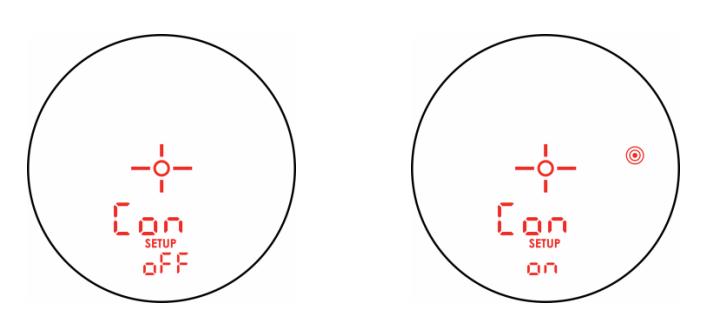

图 *15* 

- 3. 按下 ,, 以接受连续模式选项并返回至测量屏幕。
	- 如果选择"on",连续模式指示器  $\textcircled{\tiny{\bullet}}$  将亮起。
- $\bigcap$  每一次 TruPulse 200X 的电源"打开" $(ON)$  时, 都会返回至与最后 一次使用相同的连续模式设定值。

### 第 **24** 页

### <span id="page-27-0"></span>目标模式

- 1. 按下 $\xrightarrow{\text{ooe}}$ , 直至显示 tArg 选项。
- <span id="page-27-1"></span> $2.$  按下  $\bigcirc$  或  $\bigcirc$ , 以显示上一个或下一个目标模式 选项。
	- Std: 标准单发射模式
	- FAr:最远模式 图 *16*

激活该模式时,  $\left(\underline{\Gamma}\right)$  指示器会亮起。一旦获取第一个目标, TruPulse 就可以获取其他目标。 <sup>1</sup> 指示器表明已经获取多个目 标。最远的已获取目标始终在主显示器中显示。

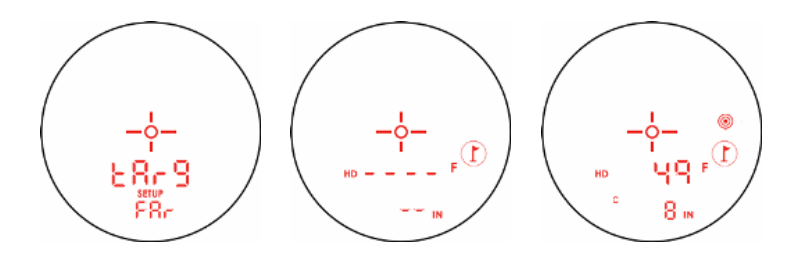

图 *17* 

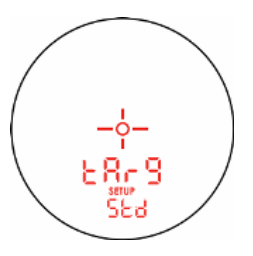

 Clo:最近模式 激活该模式时, 指示器将亮起。一旦获取第一个目标,TruPulse 就可 以获取多个目标。 ◎ 指示器表明已经获取多个目标。最近的已获取目 标始终在主显示器中显示。

第四节 **—** 系统设置模式

第 **25** 页

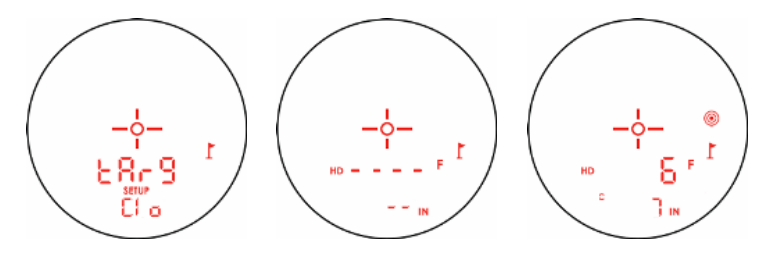

图 *18* 

- <span id="page-28-0"></span>3. 按下 3, 以接受目标模式选项并返回至测量屏幕。
- 每一次 TruPulse 200X 的电源"打开"(ON) 时,都会返回至与最后 一次使用相同的目标模式设定值。

#### 第 **26** 页

### <span id="page-29-0"></span>门控

在该模式下,TruPulse 200X 将只获取所选门控数值之后的目标。

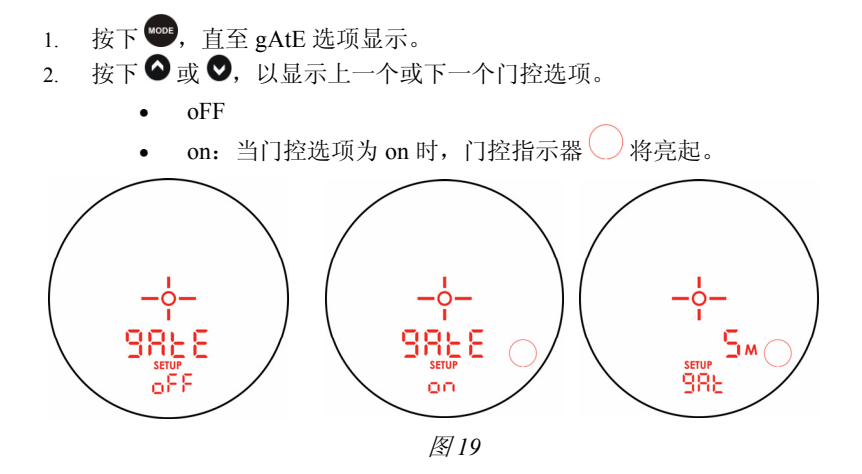

- 3. 按下 , 以更改数值。按下并释放 , 以使数值增 1。
	- $1.$  按住  $\bigcirc$  4 秒后, 增 1 的速度会加快。
- 4. 停在所需的门控数值。
	- 1. 如果错过了所需的数值,请按下 3以使数值减 1。
	- 2. 在按住  $\bigcirc$  1 秒后, 数值将慢速地自动增 1。
	- 3. 按住  $\bigcirc$  4 秒后, 增 1 的速度会加快。
- 5. 按下 3 以接受门控数值, 主屏幕将亮起门控图标。

#### 要更改门控数值:

- 1. 按下 (1008), 直至看到"gAtE"。
- 2. 再次按下<sup>0006</sup>。此时,数值已可更新(请参阅上面的图 4)。

### 要关闭门控功能:

- 1. 按下 **\*\*\*\*,** 直至 gAtE 选项显示。
- $2.$  按下  $\bigcirc$  或  $\bigcirc$ , 以从 On 变成 Off。
- 3. 按下 两次,以回到测量显示。
- 最小门控数值:1 米、4 英尺或 2 <sup>码</sup>
	- 最大门控数值:500 米、1640 英尺或 500 码
	- 如果门控数值小于 1 米、4 英尺或 2 码,将视为未设门控。
	- 每一次 TruPulse 200X 的电源"打开" (ON) 时,都会返回至与 最后一次使用相同的门控设定值。

#### 第 **28** 页

### <span id="page-31-0"></span>波特率

波特输出率是数据的传送速度,这是一个基于每秒所传送符号数量的衍生数值。

- 1. 短暂按下 (son), 直至显示 bAud 选项。  $2.$  按下  $\bigcirc$  或  $\bigcirc$ , 以显示上一个或下一个波特输 出率选项。  $\bullet$  480 = 4800  $-960 = 9600$  $\bullet$  192 = 19200  $\bullet$  384 = 38400
	- $576 = 57600$
	- $115 = 115200$

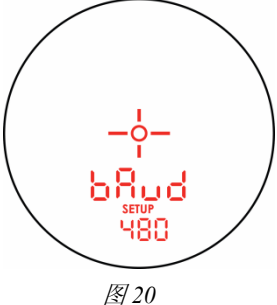

3. 按下 3, 以接受波特输出率选项并返回至测量屏幕。

 每一次 TruPulse 200X 的电源"打开"(ON) 时,都会返回至与最后 一次使用相同的波特输出率设定值。

### <span id="page-32-0"></span>**Bluetooth**

Bluetooth 无线技术是一种用于短程无线连接的行业标准规格。作为短程无线电通信 线路, Bluetooth 取代了设备之间的电缆联接, 允许您将测量数据下载至任何一台已 启用 Bluetooth 的个人计算机设备, 例如膝上型个人计算机、数据收集器等。

- TruPulse Bluetooth 提供与 RS-232 式串联连接的串行端口服务。它取代了 连接 TruPulse 200X 与任何已启用 Bluetooth 的个人计算机设备的下载 电缆。
- TruPulse Bluetooth 是从属设备。当仪器的电源"打开"(ON) 并且 Bluetooth 选项被启用时,Bluetooth 主设备能够探测到 TruPulse 200X。
- 1. 短暂按下 \*\* , 直至显示 bt 选项。
- 2. 按下 或 ●, 以显示上一个或下一个 bt 选项。
- 3. 按下 $\overline{\bullet}$ , 以接受 Bluetooth 选项并返回至测量模式显示。

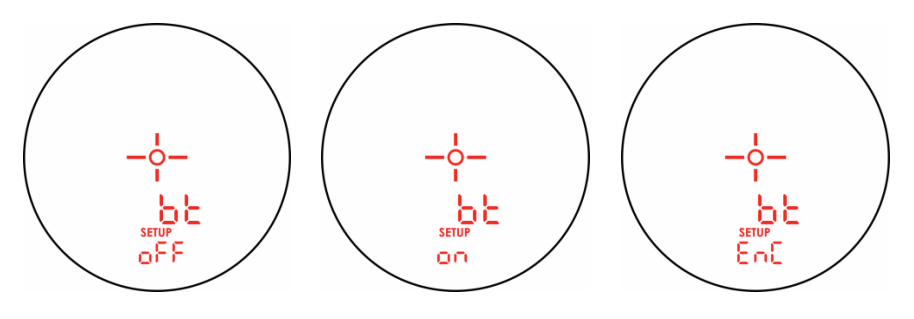

图 *21* 

- oFF: 关闭 Bluetooth 通信。
- on: 打开 Bluetooth 通信。 串行字符串将通过 Bluetooth 和串行端口输出。
- EnC: Bluetooth 复制模式。 该模式会被保留, 以供 MapStar TruAngle 将来使用。

#### 第 **30** 页

- **← 每一次 TruPulse 200X 的电源 "打开" (ON) 时, 都会返回至与** 最后一次使用相同的 Bluetooth 设定值。
	- Bluetooth 2.0 版 2.1 类 +EDR 模块。

在将 TruPulse 200X 与另一台 Bluetooth 设备连接时,请参考以下说明。以下提供的 信息旨在作为一般指南。

有关您的具体 Bluetooth 设备,请参阅第三方产品文件。

- 1. 将 TruPulse Bluetooth 选项切换到"打开"(ON),并返回到测量模式。主机设备 现已能够从 TruPulse 200X 探测 Bluetooth 通信。
	- o 有关与 Bluetooth 设备的连接,请参阅主机设备文件。
- 2. 使用 Bluetooth 管理程序扫描,查找 TruPulse Bluetooth 模块。 TruPulse Bluetooth 将被命名为 TP200X-"装置的序号",例如 TP200X-200003。
- 3. 可能会提示您输入:
	- $\circ$  Passkey = 1234
	- $\circ$  Service Selection = SPP Slave
	- o 选择(长按)"连接"(Connect)。主机设备上的 Bluetooth 管理程序应 当找到和显示现有连接状况。

Bluetooth 故障排除提示:

- TruPulse:核实 TruPulse Bluetooth 选项已切换为"打开"(ON)。
- 已启用 Bluetooth 的个人计算机设备: 核实 Bluetooth 连接已 激活。
- 核实 Bluetooth 设备实际位于 TruPulse 200X 的无线传输范围内。 传输范围可能因 (1) 与 TruPulse 的相对位置或 (2) Bluetooth 连接 类型不同而异。

### <span id="page-34-0"></span>固件修订号码

1. 短暂按下 800, 直至显示固件修订版选项。 在图 22 中, 固件修订号码为 1459。

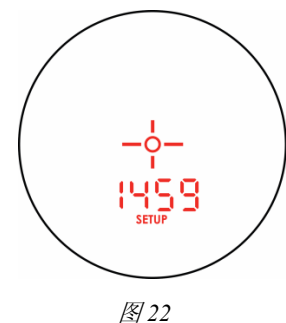

- 2. 按下 , 以返回至测量屏幕。
- 在对问题进行故障排除时,LTI 技术支持可能需要此信息。

#### 第 **32** 页

### <span id="page-35-0"></span>第五节 **—** 测量模式

当 TruPulse 200X 的电源"打开"(ON) 时,最后一次使用的测量模式会被激活。按 下  $\bigcirc$  或  $\bigcirc$ , 显示前一个或下一个测量模式。图 23 显示 TruPulse 200X 可以执行的 六种不同类型的测量模式。有关空间接线例行程序的信息,请参阅第 [39](#page-42-0) 页。

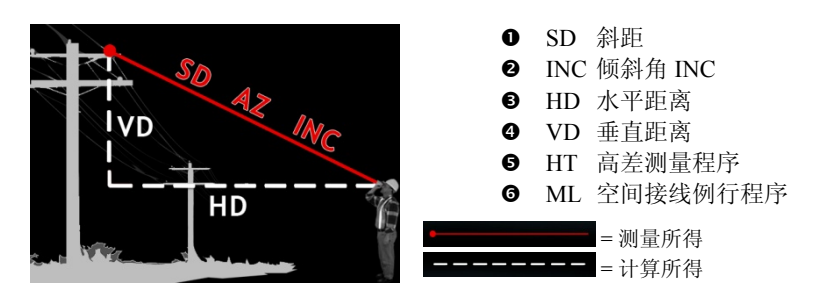

图 *23* 

### <span id="page-35-1"></span>距离测量

测量距离的基本步骤:

- 1. 通过目镜查看,使用十字准线瞄准目标。
- 2. 按住 3. 随即显示"激光"(LASER) 指示器 , , 同时激光被激活。激光最 长将保持激活状态 10 秒,同时获取有关目标的数据。
	- 如果目标在 10 秒内未获取, 则松开 , 然后重复本步骤。
- 3. 一旦显示测量结果,松开 3. 测量结果将稳定显示, 直至您按下任意按钮或 者装置的电源"关闭"(OFF)。

### <span id="page-36-0"></span>有关测量的说明

(1) 按下 ◎ 或 ◎, 滚动浏览各个测量功能, 查看每种功能获取的结果。

- 水平距离、斜距和垂直距离模式均会测量倾斜角和距离。
- 距离测量举例: HD = 12.5 米  $\begin{array}{ll}\n\text{①} & \text{VD} = 1.6 \; \text{#} \\
\text{⑤} & \text{SD} = 12.6 \; \text{#}\n\end{array}$  $SD = 12.6$   $#$ INC =  $7.3 \quad \text{F}$
- 当您滚动至高度功能 (HT) 时,主显示器会变成空白,并且 HD 会闪动。
- 在倾斜角模式中,因为在仅测量倾斜角时激光未激活,所以 对于所有其他测量功能,主显示器都将变成空白。
- 在获取下一个目标之前,无需清除最后一次测量结果。
- 每一次 TruPulse 200X 的电源"打开"(ON) 时,都会返回至与 最后一次使用相同的测量模式。

#### 第 **34** 页

### <span id="page-37-0"></span>倾斜角测量

激光在倾斜角测量模式中未激活。通常, 当您按下 3 时, 会测量倾斜角。但是, 在 (1) 连续目标模式和 (2) 高度测量模式中,只要您按下  $\bigcirc$ , 主显示器会显示倾斜 角读数,显示会随着您的瞄准点的变化更新。

### <span id="page-37-1"></span>百分比斜率

百分比斜率(用"百分比"(Per) 表示)是相当于倾斜角正切函数 100 倍的计算值。 这是表达倾斜角的另一种方法。百分比斜率只会出现在基本测量显示中,而不会出 现在高差测量显示中。另请注意,仪器绝对不会下载百分比斜率。仪器始终会下载 倾斜角。

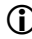

例如,5 度倾斜角等于约 8.75% 斜率。

### <span id="page-38-0"></span>高差测量程序

高差测量包含一个提示您对准目标发射三次的简单例行程序:水平距离、底部倾斜 角和顶端倾斜角。TruPulse 200X 使用这些结果计算目标高度。图 24 显示高差测量 程序要求执行的发射次数。

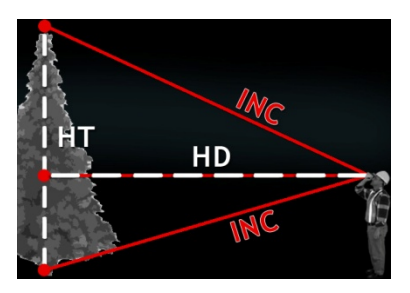

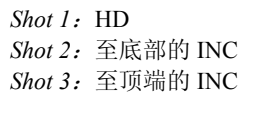

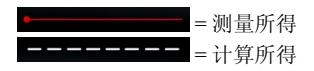

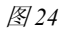

1. 短暂按下 <sup>△</sup>或 ●进行滚动, 直至主显示器看起来与图 25 相似。

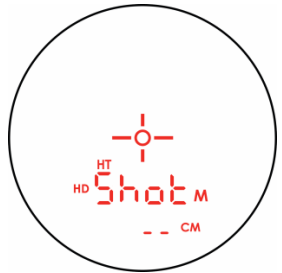

图 *25* 

2. 选择目标,通过目镜查看,使用十字准线瞄准目标。HT 和 HD 指示器以及单 词"Shot"将出现在显示器上。这是提示您测量到目标"表面"的水平距离。

第 **36** 页

3. 按住 3. 随即显示"激光"(LASER) 指示器 7. 列时激光被激活。激光最 长将保持激活状态 10 秒,同时获取有关目标的数据。测量所得的水平距离将 在主显示器上短暂显示,然后显示 HT、An\_1 和倾斜角数值区域(度符号)。 这是提示您测量到目标底部(或顶端)的倾斜角。

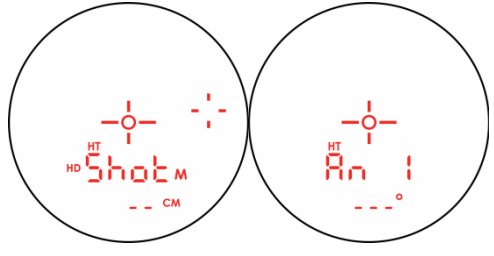

图 *26*

<span id="page-39-0"></span>4. 按住 ,并瞄准目标的底部(或顶端)。主显示器中会显示测量的倾斜角, 只要您继续按住 3,就会更新该数值。当您松开 3 后, 测量的倾斜角被"锁 定"。随即在主显示器中短暂显示测量的倾斜角,然后显示 Ang 2, INC 指示 器闪动;提示您测量到目标顶端(或底部)的倾斜角。

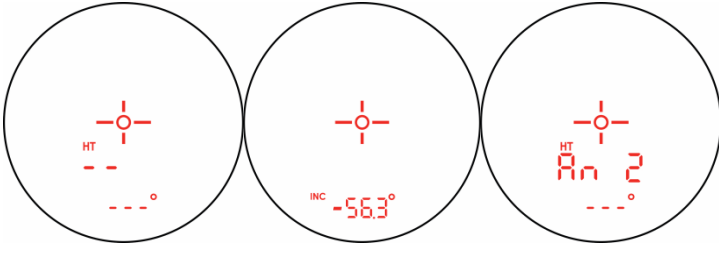

图 *27*

1. 按住 ,并瞄准目标的顶端(或底部)。主 显示器中会显示测量的倾斜角,只要您继续按 住 3. 就会更新该数值。当您松开 3. 后, 测量的倾斜角被"锁定"。测量所得的倾斜角 将在主显示器上短暂显示,然后稳定显示计算 所得的高度,直至您按下任意按钮或装置的电 源"关闭"(OFF)。

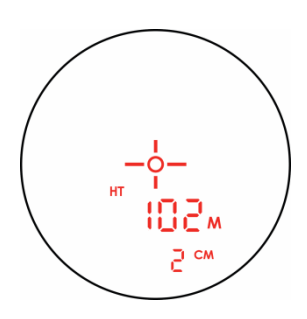

第五节 **—** 测量模式

第 **37** 页

图 *28*

- 在高差测量程序中:
	- 按下 3或 3, 重新发射前一个点。
	- 在测量 ANG1 和 ANG2 数值时, 激光未激活。只要您按住 就会显示倾斜角读数,并且随着您的瞄准点的变化更新该读数。 测量的倾斜角根据您松开 3时的瞄准点计算。
	- 高度结果显示时,只需按下 3 以启动例行程序,并重复以上 步骤。

#### 第 **38** 页

### <span id="page-41-0"></span>**2** 步骤高差测量程序

此方法最适用于测量树(通常其顶端并不在底部的正上方)。但是,顶端和底部必 须清晰可见,以便测量距离和倾斜角。

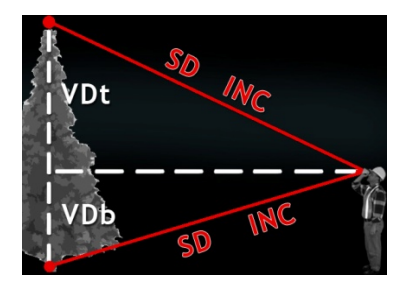

*Shot 1*:至顶端的 INC *Shot 2*:至底部的 INC

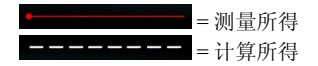

图 *29* 

- 1. 滚动至 VD 测量模式。
- 2. 发射至对象的顶端。您可能需要重新发射,以确保获取最高点。将该数值 记录为 VDt。
- 3. 无需移动位置,发射至对象的底部,并将该数值记录为 VDb(可能是负值)。
- 4. 高度数值的结果为 VDt VDb。
- 2D 空间接线例行程序可能也会用于此目的。空间接线垂直距离数值的结果就 是对象的高度。请参阅下一节中有关 2D 空间接线例行程序的信息。

### <span id="page-42-0"></span>**2D** 空间接线例行程序

2D 空间接线例行程序计算描述 2D 空间中两点之间关系的距离和角度(连接矢量)。 该例行程序是测量远程斜率确定和一个地点高度变化的理想工具。

该简单的例行程序会提示您对目标进行两次发射: "Shot 1"和"Shot 2"。 TruPulse 将使用结果计算两点之间的四个变量:如图右侧所示的斜距、倾斜角、 水平距离和垂直距离。

- 水平距离:空间接线的水平部分。
- 垂直距离:点 1 与点 2 之间的高度变化。
- 斜距:空间接线的长度。
- 点 1 与点 2 之间的倾斜角。

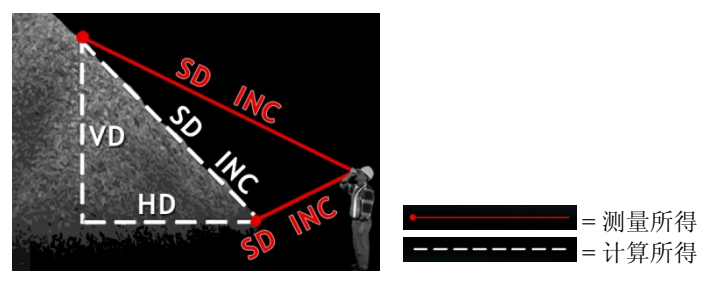

图 *30*

如果您实际站在 shot 1 所在的位置并获取 shot 2 的测量结果,则计算所得的数值是 从 shot 1 到 shot 2 的值。如果第一次发射比第二次发射远和高, 则测量数值: HD、 SD 为正值;INC、VD 为负值。如果第一次发射比第二次发射近,测量数值:HD、 SD、INC、VD 为正值。

#### 第 **40** 页

1. 短暂按下  $\bigcirc$  或  $\bigcirc$  进行滚动, 直至主显示器看起来 与图 31 相似。

在 2D 空间接线例行程序中:

- 按下  $\bigcirc$ , 重新发射 Shot 1。
- 按下 ●, 退出空间接线例行程序。
- <span id="page-43-0"></span>2. 选择第一个目标,通过目镜查看,使用十字准线瞄 准第一个点的目标。主显示器将显示 ML 和 HD 指 示器以及单词"Sh 1"。这是提示您测量到目标 表面的水平距离。

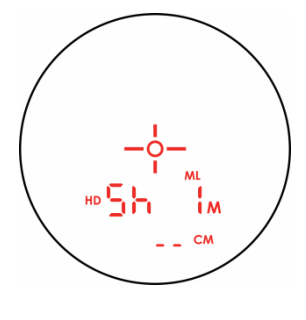

图 *31* 

- 3. 按住 3. 随即显示"激光"(LASER) 状态指示器 ,, 同时激光被激活。激光最长可保持激活状态 10 秒,同时 获取有关目标的数据。测量的水平距离在主显示器中 短暂显示。
- 4. 此时,主显示器将提示您进行第二次发射,并且看 起来与图 32 相似。通过目镜进行查看,并使用十 字准线瞄准第二个目标。按住 3,"激光"(LASER) 状态指示器 - 会显示,同时激光被激活。激光最 长可保持激活状态 10 秒,同时获取有关目标的 数据。

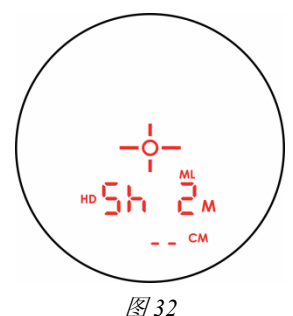

一旦获取第二个目标,就会显示空间接线垂直距离结果。

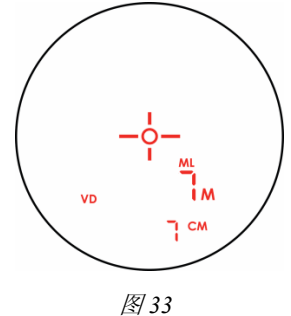

此时,您能够:

按下 ◎ 或 ◎, 滚动并查看其他空间接线例行程序结果(HD、SD 和 INC)。

按下 7 两次, 以退出空间接线结果并返回至 Shot 1。

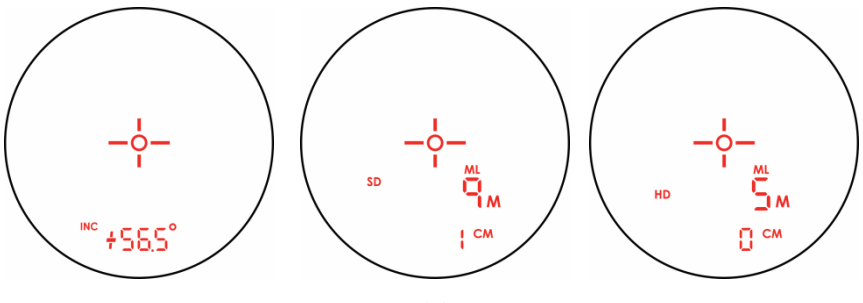

图 *34* 

#### 第 **42** 页

### <span id="page-45-0"></span>第六节 **—** 串行接口

TruPulse 200X 包括一个有线连线的串行 (RS-232) 通信端口, 无线 Bluetooth 通信也 可用。在任何一种情况下,从 TruPulse 下载的测量数据均为 ASCII 十六进制格式, 并符合 LTI 的 Criterion 400 (CR400) 通信协议和下载讯息。

### <span id="page-45-1"></span>格式参数

4800 波特、无奇偶性 8 个数据位,1 个停止位

### <span id="page-45-2"></span>串行端口

图 35 显示 TruPulse 200X 串行端口的引出线分配。

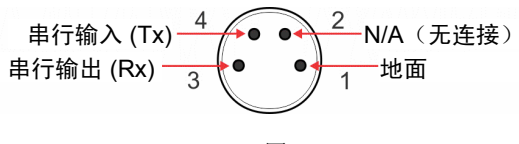

图 *35*

### <span id="page-45-3"></span>下载讯息格式

CR400 数据格式符合海洋电子导航设备接口技术 NMEA 标准(2.0 修订版)指南。 NMEA 0183 提供标准和专有数据格式。因为所有的标准格式均对从 TruPulse 200X 传输的数据无用,因此须采用特殊的专有格式。须严格遵守 NMEA 标准中描述的规 定,此类规定控制一般讯息结构、前导和结尾字符、数值、定界字符、检查和、最 大线长、数据速率和位格式。按照 NMEA 0183 的要求,CR400 格式对未识别的页 首格式、不规范的讯息或带有无效检查和的讯息不作出响应。

第 **43** 页

### <span id="page-46-0"></span>请求

TruPulse 200X 接受 Criterion 400 固件版本标识号的格式要求。该仪器不对无效查询 作出响应。该格式如下:

### <span id="page-46-1"></span>固件版本标识号请求 **(1)**

#### **\$PLTIT,RQ,ID<CR><LF>**

**\$PLTIT** Criterion 400 讯息标识符。

- **RQ** 表示请求讯息。
- **ID** 表示请求类型。
- **<CR>** 回车。
- **<LF>** 任选换行。

#### 仪器响应:

#### **\$PLTIT,ID, model**,*versionid \*csum***<CR><LF>**

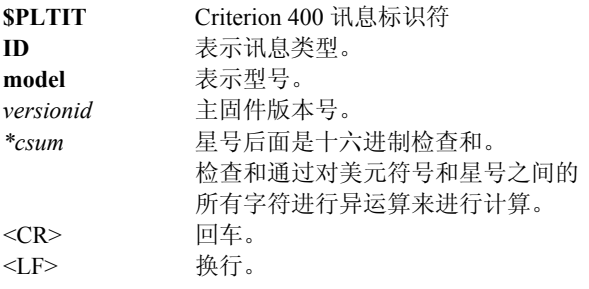

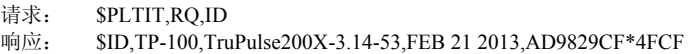

#### 第 **44** 页

### <span id="page-47-0"></span>固件版本标识号请求 **(2)**

#### **\$ID<CR><LF>**

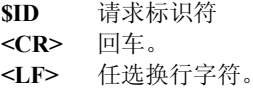

仪器响应:

**\$ID,***<*型号*>,<*产品名称*>-<*版本*>-<*内部版本号*>,*生成日期*, \*csum***<CR><LF>**

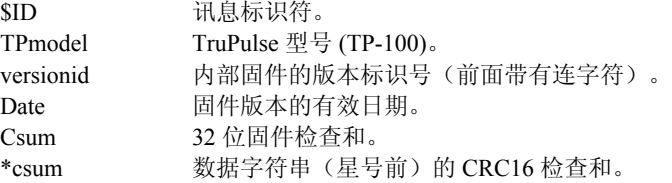

### 举例:

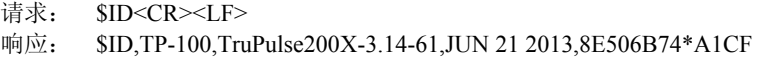

### <span id="page-47-1"></span>序号请求

#### **\$SN<CR><LF> \$P\$中华**

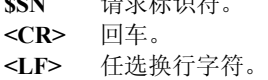

仪器响应:

#### **\$SN,***SerialNum\*csum***<CR><LF>**

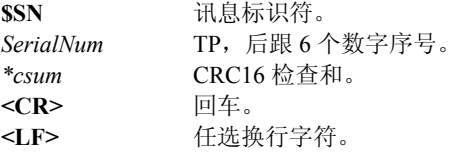

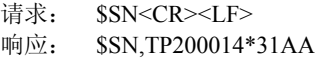

### <span id="page-48-0"></span>远程触发器 **(RUN)** 请求

#### **\$GO**,*n***<CR><LF>**

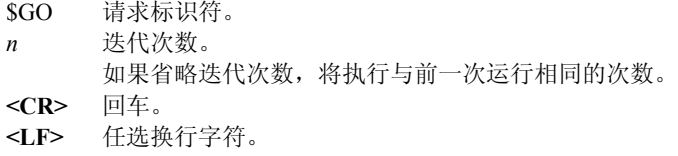

仪器响应:

#### **\$OK***\*csum***<CR><LF>**

\$OK 讯息标识符。 \*csum 数据字符串(星号前)的 CRC16 检查和。

#### 举例:

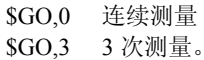

### <span id="page-48-1"></span>远程触发器 **(STOP)** 请求

#### **\$ST<CR><LF>**

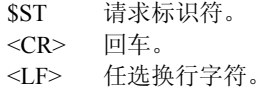

#### 仪器响应:

### **\$OK***\*csum***<CR><LF>**

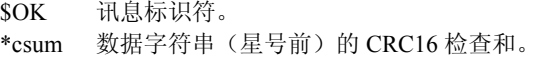

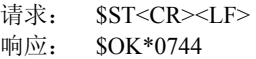

### 第 **46** 页

### <span id="page-49-0"></span>下载讯息格式

### <span id="page-49-1"></span>水平向量 **(HV)** 下载讯息

**\$PLTIT,HV,**HDvalue,units,AZvalue,units,INCvalue,units,SDvalue,units,\*csum**<CR><LF>** 其中:

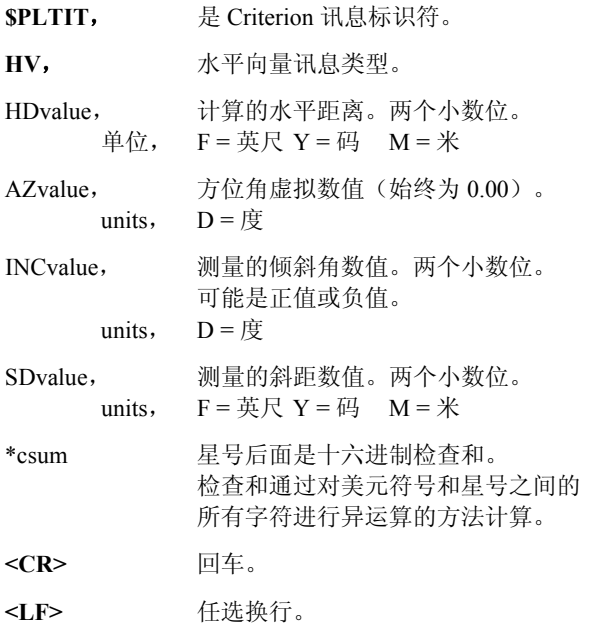

 最近和最远的目标模式:可以获取多个目标,但是下载讯息与主显 示器中显示的数值相同。

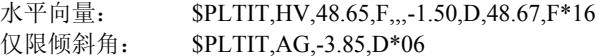

### <span id="page-50-0"></span>高度 **(HT)** 下载讯息

**\$PLTIT,HT**,HTvalue,units,\*csum**<CR><LF>** 其中:

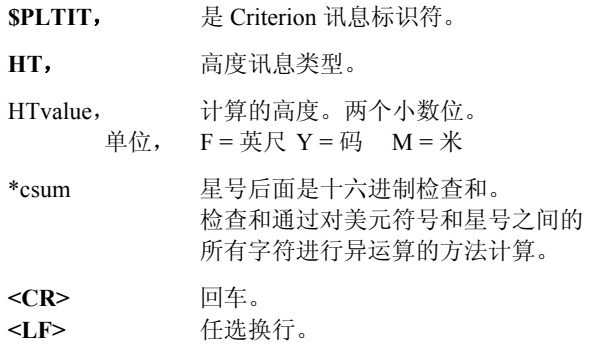

举例:

\$PLTIT,HT,22.10,F\*0C

#### 第 **48** 页

### <span id="page-51-0"></span>空间接线 **(ML)** 下载讯息

如果是"Sh 1"和"Sh 2", 请参阅水平向量 (HV) 下载讯息(第 [46](#page-49-1) 页)。

\$PLTIT,ML,HD,HDunits,AZ,AZunits,INC,INCunits,SD,SDunits\*csum<CR><LF>

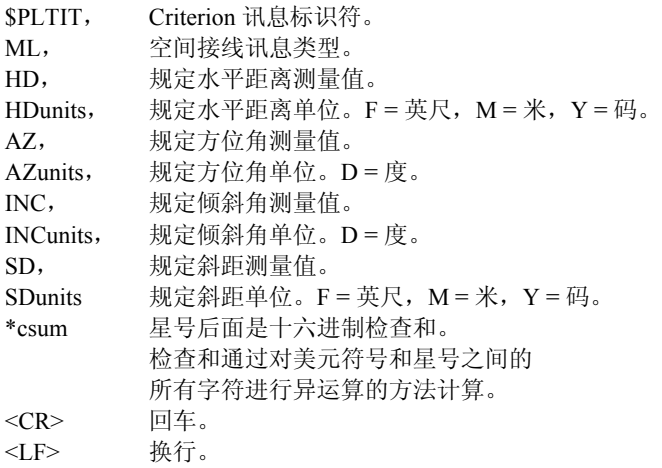

举例:

\$PLTIT,ML,8.95,M,15.94,D,9.30,M\*15

第 **49** 页

### <span id="page-52-0"></span>第七节 **—** 护理与维护

电池是 TruPulse 200X 中唯一的用户可更换部件。请勿取下任何螺丝。这样做会影 响 LTI 有限担保或使该担保无效。

#### 操作温度

仪器的额定操作温度范围为 -4 至 +140º F(-20 至 +60º C)。请勿将 TruPulse 200X 放置在超过该范围的温度下。

#### 防潮和防尘

TruPulse 200X 已密封,从而在正常预期现场条件下提供适当的保护。可防灰尘并能 轻度防潮。

如果怀疑漏水:

- 1. "关闭"(OFF) TruPulse 200X 的电源。
- 2. 取出电池。
- 3. 打开电池盒,让 TruPulse 200X 在室温下风干。

#### 防止撞击

TruPulse 200X 是精密仪器,应当轻拿轻放。该仪器可经受适当的跌落撞击。如果装 置受到严重跌落撞击,则可能需要将装置送至 LTI 寻求修理服务。

#### 调整倾斜传感器

TruPulse 200X 倾斜传感器不能在现场重新调整。如果倾斜角测量出现问题,请联系 Laser Technology, Inc.,以便安排将仪器返回工厂进行校准。

运输

在运输 TruPulse 200X 时,应将装置放入提供的手提箱内。在现场搬运 TruPulse 200X 时,可使用提供的颈带。

#### 第 **50** 页

清洁

每次使用后, 在将 TruPulse 200X 放回手提箱之前, 应当对其进行清洁。检查以下 所有事项:

- *过多湿气。*将过多的湿气用毛巾擦除,取出电池,打开电池盒,让仪器在 室温下风干。
- *外部污垢。*将外表擦干净,防止沙砾在手提箱内聚集。可使用异丙醇擦除 仪器外面的污垢和指纹。
- 受污的透镜。使用透镜刷去除表面的灰尘并清除前面板透镜上的微粒。要 使用干净的揩布或透镜薄纸来清洁透镜。
- 传送与接收透镜。使用提供的透镜揩布揩擦透镜。不保持透镜清洁可能损 坏透镜。

储存

如果短期内不会再次使用 TruPulse 200X,请在储存仪器之前取出电池。

### <span id="page-54-0"></span>第八节 **—** 规格

所有的规格均可能变更,恕不事先通知。请参阅 LTI 网站中的最新规格。如果您无 法在网站中找到此类信息或者您无法上网,请打电话或发传真与 LTI 联系。请联系 LTI 索取有关用户自动校准说明的更多详细信息。

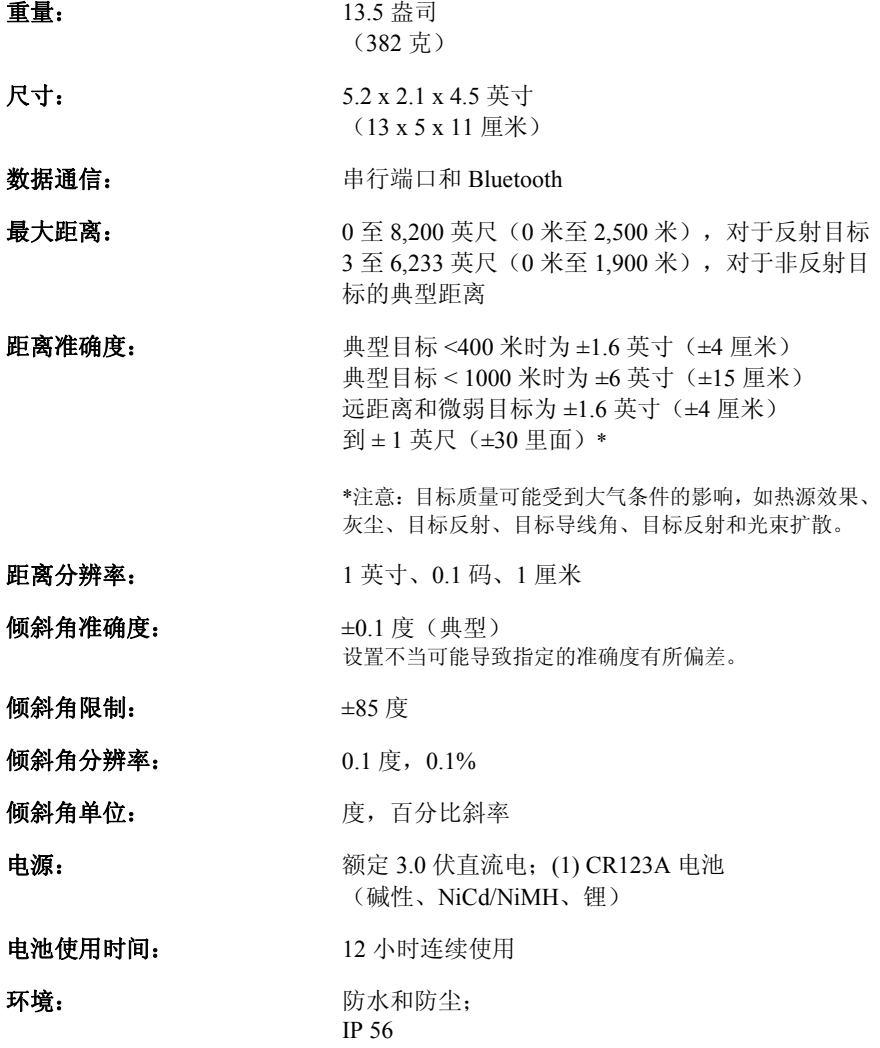

第 **52** 页

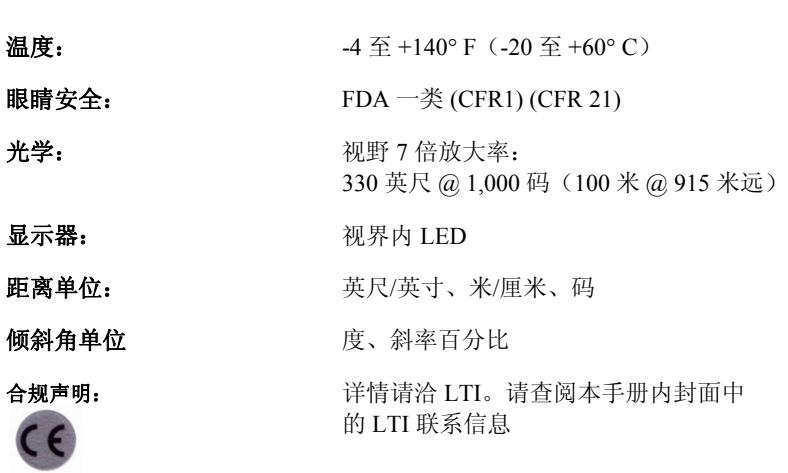

### <span id="page-56-0"></span>第九节 **—** 主显示器 **LED** 字符

LED 主显示器和下方显示器用于传送讯息和测量结果。当激活所有指示器时

主显示器: 8888

下方显示器: 888

# \*\* 0-9: 0-123455789

Alpha 字符:

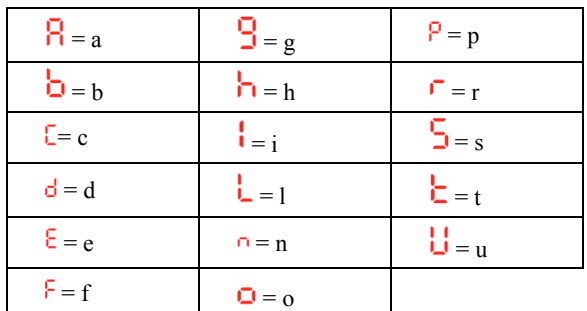

由于可供使用的字符数目有限,很多讯息必须采用缩写。下表列出在主显示器上显示的讯息。

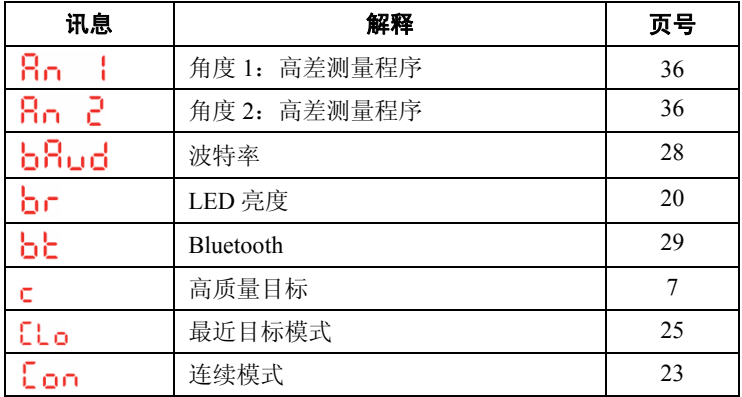

### 第 **54** 页

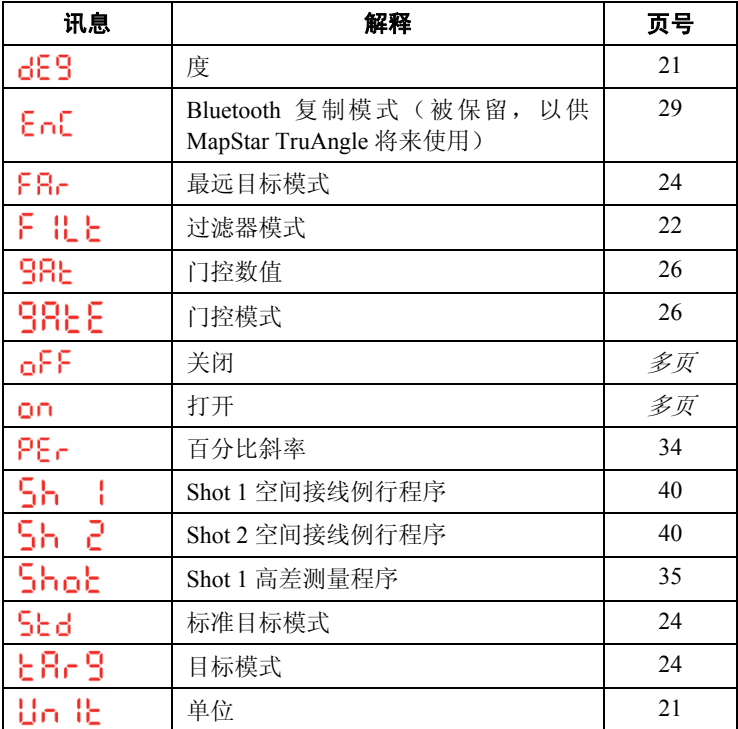

### <span id="page-58-0"></span>第十节 **— LTI** 有限担保

### 标准有限产品担保

Laser Technology, Inc. ("LTI") 保证所生产的产品在 12 个月(从向 LTI 或经授权 LTI 经销商购买产品之日开始计算)内可以正常使用,且使用的制造材料和工艺均 无缺陷。

要激活为期一年的有限担保,请通过以下网址进行注册:ww.lasertech.com/warranty。 如果您无法上网,请完整填写有限担保注册卡并在购买后 30 天内将其寄回 Laser Technology, Inc. (LTI)。

### 除外条款

在法律允许的最大范围内,LTI 不对本产品提供任何其他明示或隐含担保,包括但 不限于任何商品适销性或特定用途适用性的担保。

本有限担保不包括对因以下原因导致的产品损坏进行维修或修理:事故、灾难、滥 用、违反使用规程、由 LTI 之外人员所作的产品修改、电池或因产品中使用的电池 造成的损坏。如果您的产品使用了需要注册的 LTI 软件, 则必须完成注册程序才能 从本有限担保中获益。软件禁止复制。LTI 没有责任修改或升级已出售的产品。

#### 责任范围

在任何情况下,LTI 均不对因使用或无法使用此类产品造成的任何损失(包括任何 损失的利润、损失的储蓄)或其他偶发或继发损失负责。此外,如果 LTI 的经授权 经销商接到可能造成此类损失的通知或另一方提出的任何索赔,不得因此让 LTI 承 担责任。LTI 应承担的所有责任和/或负债不会超出原始购买价格。

### 纠正方法

要想在为期一年的担保期内享受服务,请拨打 LTI 服务中心的电话或访问 www.lasertech.com/rma,以获取"退回商品授权"号码。请将产品连同购买日期证 明一起送至 LTI 或经授权服务中心。如果本产品通过邮递寄送,您同意为本产品购 买保险或承担运输途中丢失或损坏的风险,并预付送货上门的运输费用。除非本有 限担保另有规定,否则 LTI 将自行选择修理或更换本产品,不另外收费。更换部件 和产品可能是全新的,也可能是翻新的。被更换的部件或产品将成为 LTI 的财产。

#### 第 **56** 页

### <span id="page-59-0"></span>第十一节 **—** 故障排除

*\*\**请参阅第 *30* 页中的 *Bluetooth* 故障排除信息。

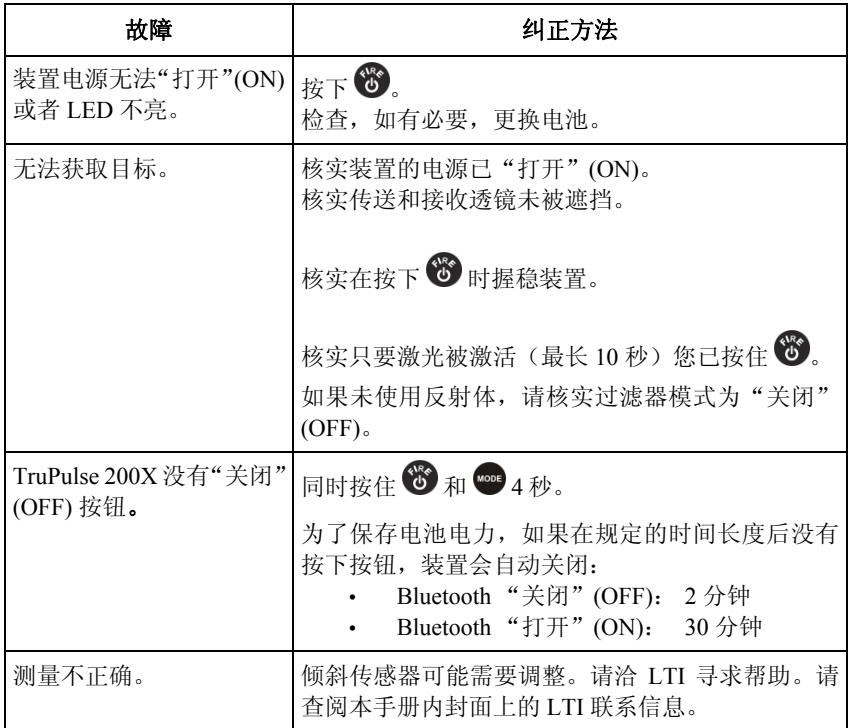